## Filtrering af bevoksningsdata

Bevokningsdata kan filtreres på to forskellige måder:

## **1: Filterfunktionen i menugruppe bevoksningsdata**

Man kan anvende filterfunktionen *Filtrering* i menugruppe *Bevoksningsdata* → *Filtrer*:

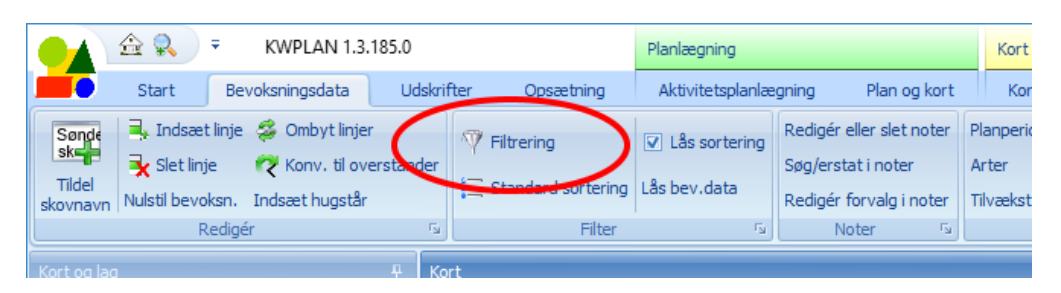

Filtrering med denne funktion viser altid hele bevoksningen i bevoksningslisten. Hvis man f.eks. filtrerer alle bøgebevoksninger over 100 år, så vises også eventuelle indblandingsarter i de valgte bevoksninger.

Når funktionen vælges ses denne dialogboks:

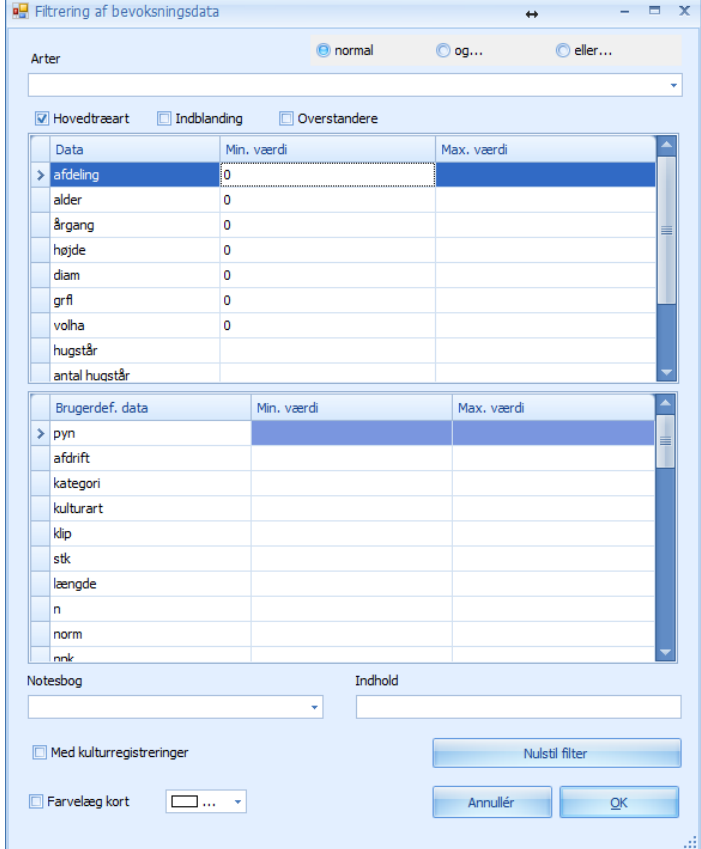

Man vælger arter ved at klikke på pilen til højre i feltet "Arter". Under "Arter" vælger man filtrering efter hovedtræart, indblanding eller overstandere. Man kan markere flere felter på én gang. Herefter vælges intervaller for afdeling, alder, årgang, højde, diameter osv.

Man kan fortsætte med at filtrere en allerede filtreret liste. Hvis man f.eks. ønsker at finde alle afdelinger mellem nummer 100 og 110 *eller* mellem nummer 200 og 220, så finder man først alle afdelinger mellem 100 og 110. Når det er gjort kalder man filterfunktionen igen. Man skriver nu afdelinger mellem 200 og 220 og øverst i dialogboksen trykker man på knappen "eller…". Herved bevares de tidligere udvalgte bevoksninger, og der suppleres med afdelingerne 200 til 220.

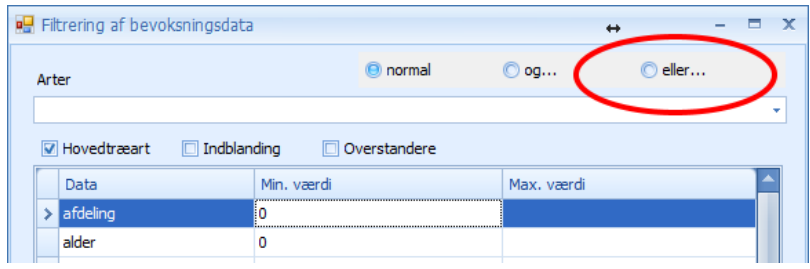

## **2: Filtrering i bevoksningslistens kolonner**

Man kan også filtrere direkte i bevoksningslisten. Musen føres hen over en kolonneoverskrift. Man ser en filterknap i kolonneoverskriftens øvre højre hjørne. Når man trykker på knappen ses en dropdown boks, hvor man kan vælge de ønskede værdier. I eksemplet herunder, er der trykket på filterknappen i kolonnen Art.

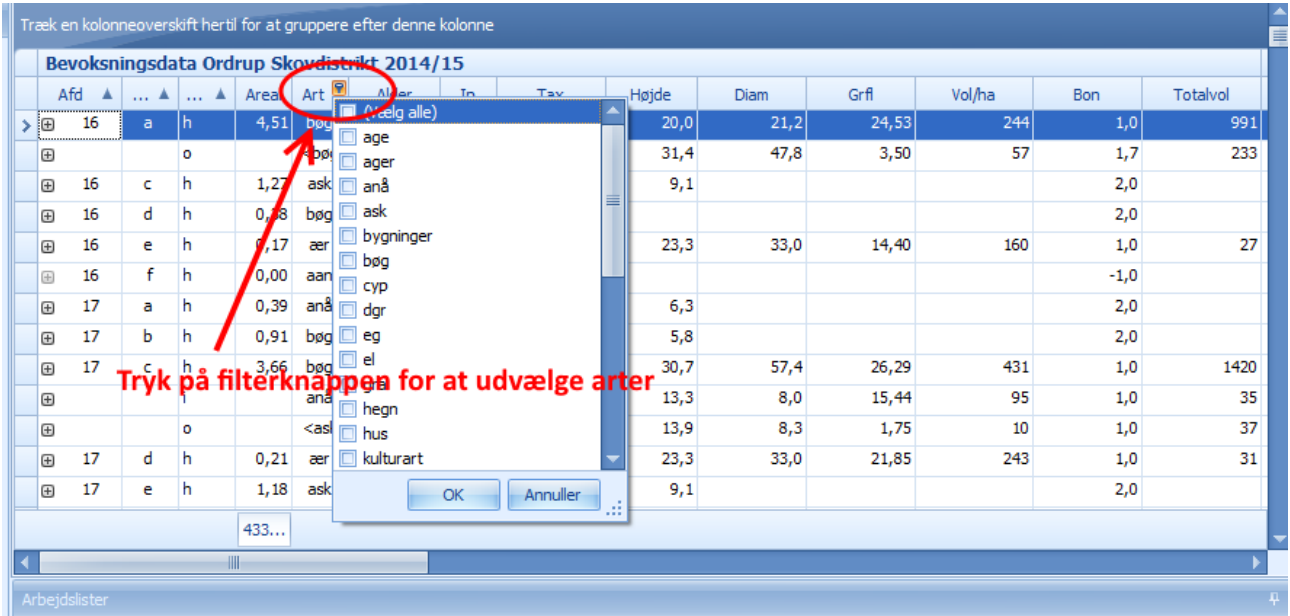

Når man vælger denne filtreringsmetode og f.eks. vælger *bøg*, så ser man IKKE hele bevoksningen. Hvis der er en bevoksning med hovedtræart bøg og en anden bevoksning med indblandingsart bøg, så ser man kun bevoksningernes linjer med bøg.